# M-DL-GACE 取付ガイド

M-DL-GACEは、Allen&Heath d Live I/Oポートに接続できる複数のオーディオネットワーキングオプションの1 つです。128x128ch、96kHz gigaACEのポイントtoポイントリンクを別のdLiveミキシングシステムに提供しま す。

gigaACEは、標準的なCATケーブルを使用して、イーサネット経由でオーディオとコントロールを転送する独 自のAllen&Heathプロトコルです。レイテンシーが非常に低く、ケーブルリダンダントを搭載し、同じ接続を介 してTCP/IPネットワーク制御をトンネルできます。

※CAT5e以上のケーブル(ケーブル長:最大100m)を使用してください。

※M-DL-GACEには、dLiveファームウェアV1.3以降が必要です。

## カードの取付

- 1. システムの電源を切ります。
- 2. dLive MixRackまたはサーフェイスに固定されたI/Oポートダミーパネルの4本のネジを外します。
- 3. カードをスロットに差し込み、受け側のコネクターにしっかりと押し込みます。
- 4. 4本のつまみネジを締めてカードを固定します。

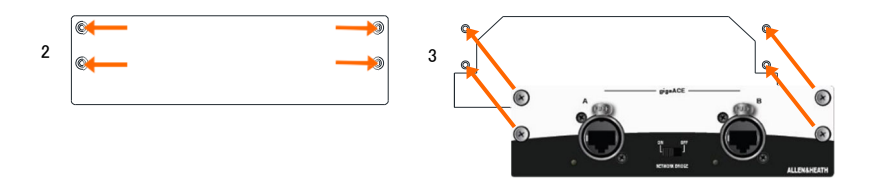

### クロックと信号のパッチ設定

dLiveのI/O設定画面を使用して、I/Oポートから(またはI/Oポートへ)信号をパッチします。

MixRack/Audio/Audio Sync画面でクロックソースを選択します。マスターシステムではInternalに、その他すべ てのネットワーク(クロックスレーブ)システムでは関連するI/Oポートに設定します。

> ※dLiveの設定と機能の詳細については、www.allen-heath.comでダウンロードできる dLiveファームウェアリファレンスガイドを参照してください。

### フロントパネル

#### gigaACE Port A:

他のデバイスのgigaACEポートに接続します。Link Status LEDが黄色に点滅してネットワークの動作を示します。接続 またはデータエラーが検出されると、赤色に点灯します。

gigaACE PortB: リダンダントバックアップ接続用です。

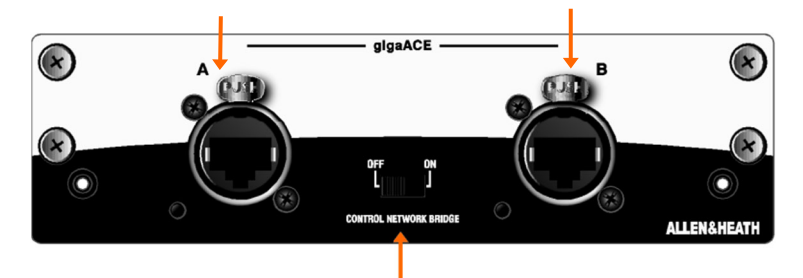

#### コントロールネットワークブリッジ

dLiveコントロールネットワークをgigaACEにリンクし、dLiveコントロールデータとサードパーティのイー サネットデータがgigaACE接続経由でトンネルされるようにします。たとえば、このスイッチをオンにし てデジタルスプリット設定にすれば、Directorを実行しているノートパソコンがFoHまたはモニターシ ステムを制御できるようになります。

※コントロールネットワークブリッジを有効にする前に、ネットワーク上のすべてのデ バイスが同じサブネット内で固有の互換性のあるIPアドレスを持っていることを確 認してください。